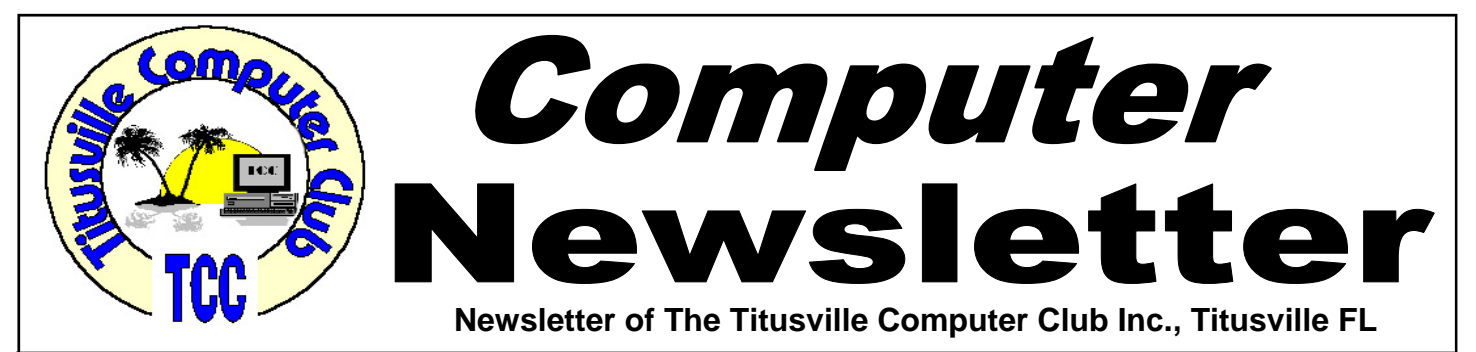

### **From the Prez' Lips ... By Metro Arden, President**

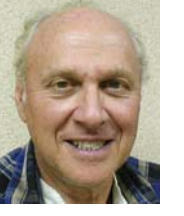

**I**ummertime, and the livin' is eeeeeasyyyyy.... Google stock split 2 for 1 - time to run out and buy some, for \$300 a share... Also, the new stock holds no voting rights, so basically you will have no say in any matters in the company. Most all the voting power will remain in the hands of the original owners, Page, Brin and Schmidt. Google will announce details after the plan's likely approval in June, so you will have to wait till then to get yourself some.

I planted a lot of tomato seeds, & unlike previous years when only half came up, nearly all have grown into nice plants, so I will hopefully have tomatoes to hand out at some future meeting.

I have also picked up some Kingston 4GB Data-Traveler urDrives. I will be giving away one as a door prize at each club business meeting until they run out. I believe these are the flash drives you can install programs to and run them from it. I have not as yet tried to do this, so if someone does, let us know of your success. So get there early, sign in, and get your free ticket for the drawing.

We still need a secretary for the business meeting. Would someone please offer their services?.

May 2012 Volume 27, Issue 5

Staples and Buy.com have had some really fantastic sales on external HDD's. I picked up another 1T drive just a week ago to use as backup. I also see the prices of the SSD's coming down a little. Buy.com & NewEgg.com are great sites to find electronic bargains. Sign up for their newsletters, a lot of the specials are shipped FREE.

Till the meeting...... *Metro* 

# **Demo Meeting Schedule**

- **April 26, 2012 GIMP Free Photo Editing Software**
- **May 24, 2012 —- Fijitsu ScanSnap Scanner**

### **What do YOU want to see?**

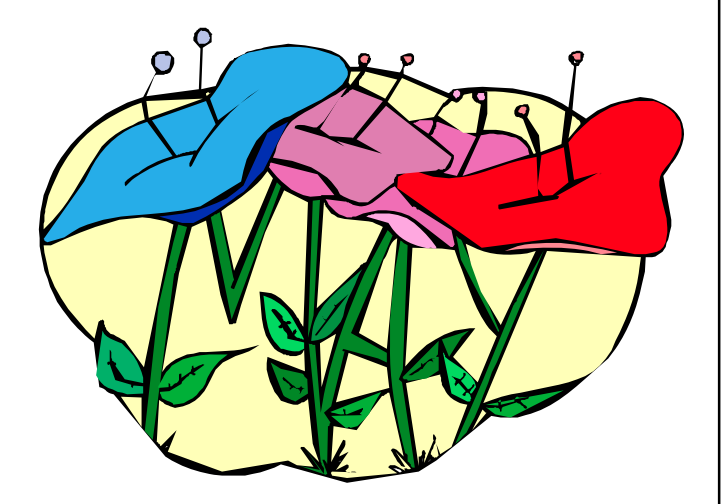

Titusville Computer Club Web Site - www.tccweb.info E-MAIL - *info@tccweb.info*

# TCC Newsletter

is published monthly by the Titusville Computer Club, Inc. Titusville, Florida

#### Editor:

Terry Tesdall .................................... 321-806-9945 *Send articles to TerryTesdallSr@yahoo.com (No later than night of 1st club meeting of month)* 

### **Club Officers for 2012**

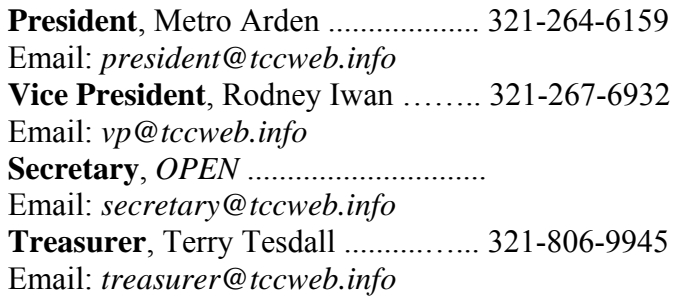

#### **Club Directors**

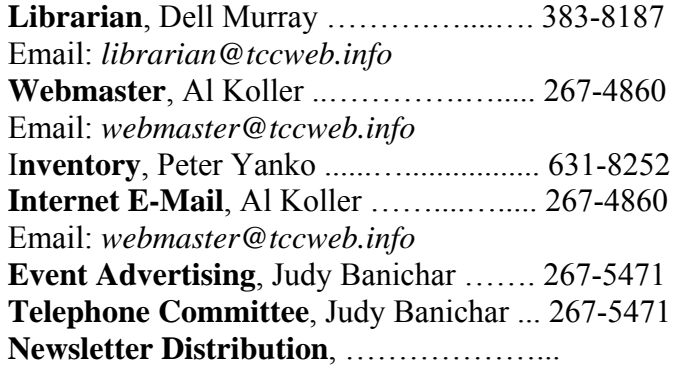

### **Visit www.tccweb.info**

- **Supporting Titusville Computer Club**
- **Web based message and file server**

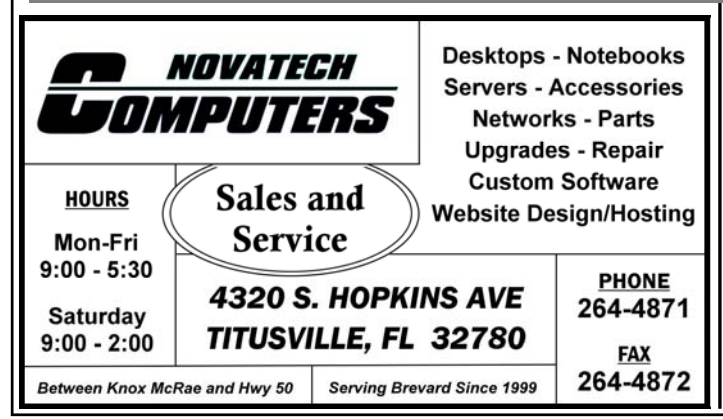

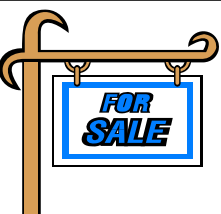

*Club members may advertise computer related items for sale in the club newsletter, without charge. Send info to newsletter editor Terry Tesdall at email: TerryTesdallSr@yahoo.com* 

# **Senior Center Computer Class**

The North Brevard Senior<br>Center, 909 Lane Avenue,<br>Titusville, is planning to<br>offer a small introductory class of Center, 909 Lane Avenue, Titusville, is planning to offer a small introductory class of compute basics for seniors and is looking for volunteers to instruct a two hour seminar. The first hour would deal with computer basics and the second would cover inter-

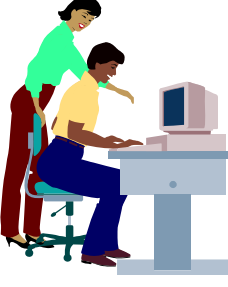

net topics such as browsers and email. The schedule would be at the option of the instructor.

Anyone interested in conducting a seminar should contact a center manager (321-268-2333) between the hours of 9-4 Monday through Friday at the center. Volunteers with computer knowledge wishing to help set up and maintain four computers in the center's multi-purpose room would be welcomed.

# **Photo for Your 2012 Membership Card**

**D**<br>**D** id you get a photo on<br>bership ID cards? Joe<br>Del ancey, who makes un the your new club membership ID cards? Joe DeLancey, who makes up the cards, asks that any members who want their photo on the

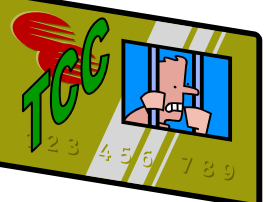

ID card to email him a good bust photo at joecorky@cfl.rr.com.

Joe requests a "HEAD ONLY PHOTO," preferably at a slight angle with as high a resolution as possible. Note that face-only views are better identifier than whole upper body views. A one meg or better shot is ideal.

It's not practical to produce only one or two cards. So as Joe accumulates several requests, he will make the cards.

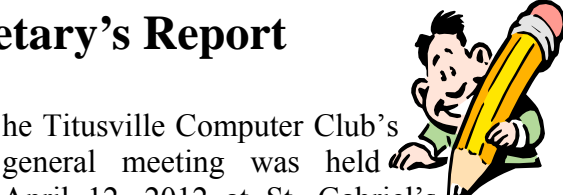

**The Titusville Computer Club's**<br>general meeting was held **a**<br>April 12, 2012 at St. Gabrie April 12, 2012 at St. Gabriel's Church "Bldg 418", Titusville, Florida. V i c e President Rodney Iwan opened the meeting at 7:00 pm with ten members and one officer in attendance. Unfortunately, other factors prevented the President and the Treasurer from being present.

The treasurers report as submitted by E-mail by the Treasurer was read. There were no minutes from the March demo meeting. It was noted by several that the talk on Identity Theft was well received by all and was very well done and timely. Thanks to Mr. Wayne Ivey.

On old business, Bob Murray reported that Dr. Koller and he had discussed a possible low cost display screen for the projector. They have found that some types of window shades make good projector screens and are investigating cost and size possibilities and will report later.

A plea was made for suggestions for future demos

## **Security: Staying safe in the digital age An important Windows update (and one for OS X too)**

*Reprinted from The Kim Komando Show Electronic Newsletter, April 14, 2012* 

**M** icrosoft's monthly software update for April is<br>an important one. It contains a patch for a Microsoft Office security flaw that hackers are an important one. It contains a patch for a Microsoft Office security flaw that hackers are already exploiting.

In addition to that fix, the update tackles 10 other vulnerabilities in Windows, Internet Explorer and a few other Microsoft products. As always, you want to make sure your system is up to date for the best stability and security.

Mac users also have an update to install. If you haven't updated OS X in the past week, your system could be vulnerable to the growing Flashback/Flashfake Trojan. It has already infected more than 600,000 Macs worldwide!

You will want to update your operating system immediately.

and Ed Karstedt volunteered to present a discussion and report on the Fijitsu ScanSnap Compact Color Duplex Scanner he has used for the May demo meeting. It is a small but very fast device that can copy several pages a minute directly to your hard drive or storage media. He may be able to do an actual demo at the meeting.

It was reported that a program called "Trinity Rescue Kit" worked to help one of our members recover from a lost password on his Windows machine.

The meeting was adjourned at 8PM.

*Minutes prepared by Rodney Iwan* 

# **Fujitsu ScanSnap Instant PDF Sheet-Fed Scanner**

**The Fijitsu**<br>ScanSnap Scan-<br>ner provides an ScanSnap Scanner provides an effective way to greatly reduce paper clutter, storage space, and security risk associated with unmanaged paperwork at home or office. Even bet-

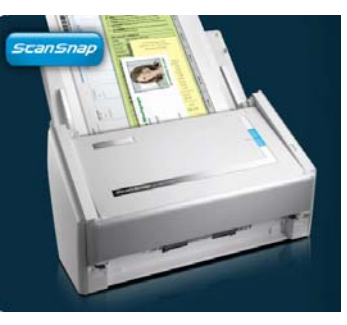

ter, documents scanned by ScanSnap take on a higher level of accessibility and usefulness once liberated into the digital realm.

The ScanSnap Scanner scans up to 20 pages per minute in color, grayscale, or black & white at an uncompromising 300 dpi resolution. Stack up to 50 pages into the automatic document feeder (ADF) and press the "SCAN" button to scan both sides of each page in a single pass. The ScanSnap automatically recognizes the size of each document, detects and corrects for skew, and shows images in their proper orientation with blank pages removed.

# **Demo For May 24, 2012 DEMO MEETING**

### **A Little More of This and That By Bob Murray**

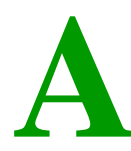

**A** s found on the web and other **other sources.** 

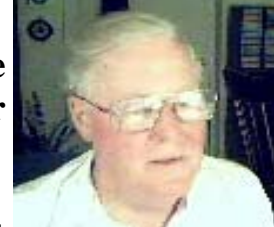

### **A Closer Look At Cookies**

#### *From http://askbobrankin.com/*

I often get email from people who misunderstand or fear browser cookies. And that's no wonder, given all the false and misleading information that's out

there. Since 1996, I've been working to dispel the cookie myths, and neither the technology nor my opinion of cookies has changed much since then. Read on for a closer look at the good, the bad, and the crumbly aspects of web browser cookies.

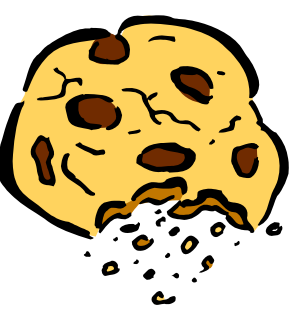

#### **Eat Your Cookies!**

Cookies is the term used for little chunks of data that web servers can store on your hard drive. Cookies record information about your visit to a particular site, and can ONLY be read back later by the site that created them. They are often used to make your web surfing more personal and convenient, but some people fear that cookie abuse could lead to loss of privacy.

More and more sites are using cookies to enhance your web experience and enable some pretty cool features. Yahoo, for example, uses cookies to help you customize the site to suit your likings. If you specify that you want baseball scores, political headlines and a handful of quotes from your stock portfolio, Yahoo will record those preferences in a cookie. Then each time you return, the Yahoo server will read that cookie and customize the site accordingly.

It's kind of like going to a restaurant where the waiter remembers your name and knows you like blue cheese dressing and extra croutons on your salad.

Some sites require that you create a user-id and pass-

*Quote of the month: We could certainly slow the aging process down if it had to work its way through Congress. -- Will Rogers* 

word to login before you can access certain content, but it can be a nuisance to remember and enter this information each time you return. Another good use for cookies is to remember your default settings at certain search engines. Search sites like Google allow you to set preferences for language, number of results, output formatting and color schemes. By storing this data as a cookie, you only have to enter it once.

And if you do any online shopping, cookies make it possible to use a shopping cart where you can place your selections before checking out. You can even logoff half way through a shopping expedition and pick up later right where you left off. Some stores will even store your billing address in a cookie so you don't have to re-type when you place another order.

#### **What's in a Cookie?**

All of this reading and writing of cookies normally takes place without the user knowing that it's going on behind the scenes. Let's take the mystery out of cookies by finding out where they live and what's inside of them. Cookies are stored in a variety of places, depending on your browser and operating system.

Here's how to view your cookies in the most common browsers:

- Internet Explorer: Click Tools, Internet Options, then click Settings under "Browsing History". Click "View Files" to open the folder containing files where cookies are stored.
- Firefox: Click Tools, Options, then click the Privacy tab. Clicking the link that says "remove individual cookies" will open a new window which allows you to browse through all your cookies. (You don't actually have to remove any *(Continued on page 5)*

### **A Little More of This and That ….**

#### *(Continued from page 4)*

if you don't want to.)

• Chrome: Click the wrench icon, click Options, then click the "Under the Hood" link. In the Privacy section, click "Content settings" then click "All cookies and site data" to view your cookies.

Once you locate your cookies, you'll probably be surprised at the number of entries squirreled away by sites you've never heard of. That's because many popular sites have banner ads that are served up by other companies such as DoubleClick and LinkExchange. A typical cookies file contains the name of the site that wrote the entry, an expiration date, and some additional data pertaining to your visit to a site. Other crumbs of data that may be stored in cookies include your domain name (the part to the RIGHT of the " $@$ " sign in your e-mail address -- NOT your username), the date and time of your visit, the type of computer, operating system and browser you have, and a history of the pages you visit at a specific site. Big deal, huh?

#### **Cookies Are Safe**

It's important to remember that a cookie cannot store any personal data such as your name, e-mail address or phone number UNLESS YOU EXPLICITLY PROVIDE THAT INFORMATION on a form at the site creating the cookie. Further, the safety features built into the cookies technology DO NOT ALLOW a website operator to access other files on your hard disk, or to look at cookies that were created by other sites.

Remember these important facts about cookies:

- Cookies are designed to save you time and make surfing easier
- Cookies cannot access personal data or files from your hard drive
- Cookies can only be read by the website that created them

#### **Can Cookies Be Bad For You?**

None of the information stored in a cookies file is really shocking in and of itself, but it's the ability to track the specific sites and pages you visit that worries some people. Since ad agencies like DoubleClick have their hooks in many popular sites, there is the potential that they could surreptitiously gather information on the web surfing habits of individuals. If this information was sold or improperly analyzed, it could cause trouble in the wrong hands. Google, which owns DoubleClick, says they only use cookies to help them display relevant ads, and to keep users from seeing the same ad too many times. They are never used to personally identify an individual.

Nonetheless, some are envisioning more frightening scenarios involving cookies and privacy. Could you face the prospect of being denied a job because you visited a website advocating the legalization of marijuana? Get hit with an insurance rate hike after visiting a cancer information site? Or find the Feds at your door after browsing through online bomb making information?

Such prospects seem highly unlikely to yours truly, but some privacy advocates see danger ahead. They believe that cookies can or will be used to stealthily track every move users make online, and that sharing such information by online marketers should be prohibited. Other uninformed sources refer to cookies as "spyware" and encourage people to turn them off completely. Some unscrupulous software vendors offer free software that identifies all cookies as "security threats" and then try to scare you into paying for a "removal" program.

Others are quick to point out that internet service providers have always had the ability to track the actions of subscribers at a finer level, and know much more about their users than cookies could ever reveal to website operators. Armed with your name, home address, credit card number, and the ability to record every word you write in the "Cheatin' Hearts" chat room, one would think the potential for abuse is much higher. But in over 15 years of covering this topic, I've not come across any anecdotal evidence that this (or any other cookie horrors imagined by the pundits) has ever happened.

#### **Tossing Your Cookies**

If you're convinced that cookies pose a threat to your privacy, and you're willing to live without the con- *(Continued on page 6)* 

### **A Little More of This and That ….**

#### *(Continued from page 5)*

venience they provide, there are a variety of ways to block, delete and even totally prevent cookies.

In Firefox, go to Tools/Options/Privacy, then in the History section, change the dropdown from "Remember history" to "Use custom settings for history". Then you'll have the option to accept, refuse, view or delete cookies. Unchecking the "Accept third-party cookies" option may be a good compromise because it eliminates cookies from third-party ad serving firms such as Doubleclick.

In Internet Explorer, you can do much the same thing by selecting Tools/Internet Options/Security/ Custom Level. Checking the "Warn before accepting cookies" box does give you the option to accept cookies only from sites you trust, but gets really annoying after a while.

Another idea is to use the Private Browsing feature in your browser. This will prevent any new cookies from being written to your hard disk, while allowing cookies to function normally during a single browser session. So you could still use online shopping sites, but you'd miss out on the ability to use customization features at sites like Yahoo. See my article What is Private Browsing? to learn more about this feature.

If you're really concerned about online privacy, visit Anonymizer.com or see my related article on Personal VPNs to make all your web viewing totally anonymous and frustrate the cookie senders. You can also download CCleaner, a free tool to remove cookies and other unwanted files.

I hope this info helps you to understand the truth about web browser cookies.

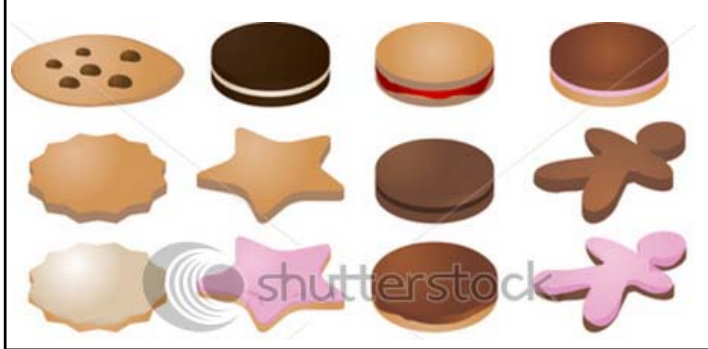

### **The RIAA Is Watching...You**

*By Michael Lavorgna Posted: Mar 16, 2012 In audiostream.com* 

Beginning July 12, 2012 a number of the USA's largest Internet Service Providers including Comcast, Cablevision, Verizon, Time Warner Cable and others will begin enforcing an RIAA crackdown on people who download music, movies and software for free from sites and services that do not have the right to distribute copyrighted material.

According to CNET, infringers will be given a series of warnings before the ISP takes action,

The program commonly referred to as "graduated response," requires that ISPs send out one or two educational notices to those customers who are accused of downloading copyrighted content illegally. If the customer doesn't stop, the ISP is then asked to send out "confirmation notices" asking that they confirm they have received notice.

At that time, the accused customers will also be informed of the risks they incur if they don't stop pirating material. If the customer is flagged for pirating again, the ISP can then ratchet up the pressure. Participating ISPs can choose from a list of penalties, or what the RIAA calls "mitigation measures," which include throttling down the customer's connection speed and suspending Web access until the subscriber agrees to stop pirating.

Kind of like a substance abuse policy (see the Center for Copyright Information for details on the "graduated response"). The target for this antipiracy effort which was years in the making is focused on peer-to-peer services and specially BitTorrent users who download content from "EMI, Sony, Universal and Warner, or do likewise with movies owned by Disney, Sony, Paramount, 20th Century Fox, Universal and Warner" according to TorrentFreak.

Whether or not this will deter or even dent the practice of piracy remains to be seen. In France where repeat offenders can lose their internet connections altogether, only 4% of file-sharers questioned said they curtailed their behavior because of this policy.

*Reprinted from Wikipedia.com* 

**T** wo decades ago, Microsoft launched Windows 3.1. This first attempt to move beyond the operating system's DOS roots introduced many features we recognize in Windows today.

Imagine a world without the Start button. No, I'm not talking about Windows 8. Dig deep into your memory, and you may recall a time when Windows 3.1 ruled the Earth.

Twenty years ago this April, Microsoft released version 3.1 of its MS-DOS graphical-shell-turnedoperating-system. Windows 3.1 became the first version of Windows to be widely distributed with new PCs, cementing the dominance of Microsoft's OS on the IBM PC platform and signaling the dawn of the Golden Age of Windows.

#### **Base version**

*Windows 3.1* (originally codenamed *Janus*, of which two betas were published), released on April 6, 1992, includes a TrueType font system (and a set of highly legible fonts), which effectively made Windows a viable desktop publishing platform for the first time. Similar functionality was available for Windows 3.0 through the Adobe Type Manager (ATM) font system from Adobe.

Windows 3.1 was designed to have backward compatibility with older Windows platforms. As with Windows 3.0, version 3.1 had File Manager and Program Manager, but unlike all previous versions, Windows 3.1 and later support 32-bit disk access, cannot run in real mode, and included Minesweeper instead of Reversi (though Reversi was included in some copies).

Windows 3.1 Multimedia PC Version (Beta only, released Nov 1992 – codenamed Bombay) included a media viewer, and the ability to play video files. It was targeted to the new multimedia PC and included sound and video integration with CD-ROM support.

#### **Improvements over Windows 3.0**

Windows 3.1 dropped real mode support and required a minimum of a 286 PC with 1MB of RAM to

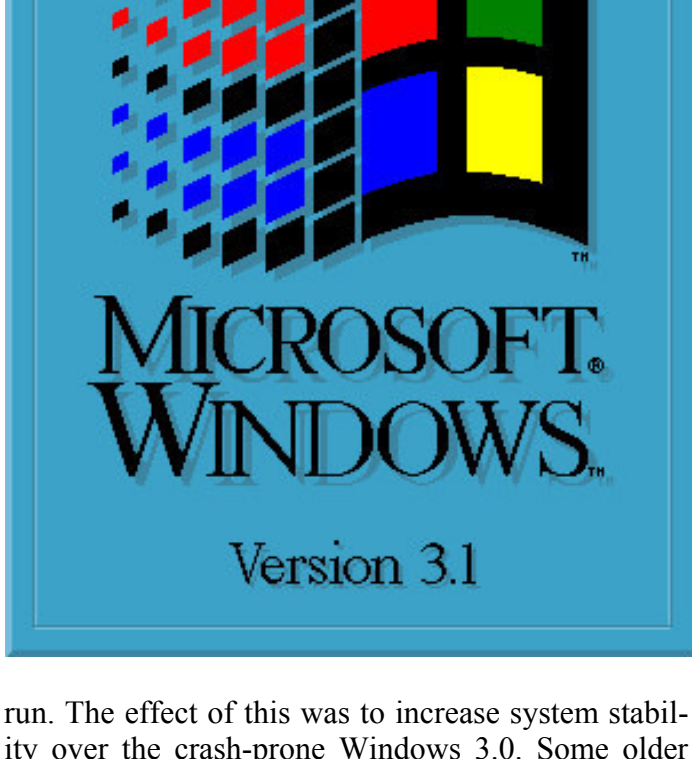

20 YEARS OF

ity over the crash-prone Windows 3.0. Some older features were removed like CGA graphics support (although the Windows 3.0 CGA driver will still work on 3.1) and compatibility with real mode Windows 2.x applications.

Windowed DOS applications (in enhanced mode) gained the ability for users to manipulate menus and other objects in the program using the Windows mouse pointer (provided that the DOS application supported mice). A few DOS applications such as late releases of Microsoft Word can access the Windows Clipboard. Windows' own drivers cannot directly work with DOS applications; hardware such as mice require a DOS driver to be loaded prior to starting Windows.

Icons could be dragged and dropped for the first time in addition to looking more detailed. In 386 enhanced mode, Windows 3.1 can theoretically access up to 4GB of RAM (no single application can use *(Continued on page 9)* 

# **How to Carry Any Operating System in Your Pocket**

*By Alex Wawro, PCWorld , Apr 18, 2012* 

**C** reating a bootable<br>version of Win-<br>dows, Mac OS, or version of Windows, Mac OS, or Linux is a great way to repurpose your old USB flash drives. You never know

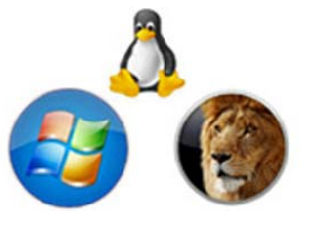

when you might need to reinstall your favorite operating system or repair the PC of a family member or friend, so take a moment to read over our guide to creating bootable flash drives--and then build a portable PC toolkit you can carry in your pocket.

Diehard Windows users will be happy to know that Microsoft makes it easy to download a copy of the Windows 8 consumer preview and stick it on a flash drive for installation on any PC, anywhere. Check out Rick Broida's guide to installing Windows 8 on a flash drive (*http://www.pcworld.com/article/242868/ how\_to\_put\_windows\_8\_on\_a\_flash\_drive.html)* if you're interested in throwing the Windows 8 Consumer Preview onto a USB stick that you can give to family and friends eager to play around with the future of Windows. If you want to keep a copy of the current version of Windows handy in case of emergencies, you can download a copy of Windows 7 to your flash drive and use it to install Windows 7 without the disk *(http://www.pcworld.com/ a r t i c l e / 2 4 8 9 9 5 / h o w \_ t o \_ i n s t a l l \_windows\_7\_without\_the\_disc.html)*. The trick to installing any version of Windows from a flash drive is to download the Windows 7 USB/DVD Download Tool *(http://www.microsoftstore.com/ store/msstore/html/ pbPage.Help\_Win7\_ usbdvd\_dwnTool? ClickID=dozwzktmwhy00bkwrysyyhn0tbmwrwxnmh hx)*, which will allow you to mount the .iso image of Windows 7 or 8 on your flash drive and boot from it as though you were booting from your Windows installation disc.

If you'd rather stash a spare Lion in your pocket, check out David Daw's guide to creating a bootable Mac OS X flash drive *(http://www.pcworld.com/ a r t i c l e / 2 5 3 9 2 0 / h o w \_ t o \_ c r e a t e \_a\_bootable\_mac\_os\_x\_flash\_drive.html).* One of the best-kept secrets of Mac OS X Lion is that you can now install a bootable copy of Lion directly to a

*You never know when you might need to install your favorite operating system- -and it takes only a few minutes to load it on a USB flash drive so that you can carry it with you wherever you go. Here's how to do it.* 

flash drive, giving you a portable, fully functioning version of the operating system. Even if you don't use a Mac OS X PC at home, having a bootable version on your keychain can be invaluable when your friends and family ask you for help troubleshooting their favorite Mac notebook or desktop. Just make sure to use a flash drive with a capacity of at least 4GB; otherwise, your captive copy of Lion won't fit in its cage.

Last but never least, Linux fans should check out our guide to creating a bootable Linux flash drive *(http:// www.pcworld.com/article/249870/ c r e a t e \_ a \_ b o o t a b l e \_ l i n u x \_ flash\_drive\_in\_three\_easy\_steps.html).* In just three simple steps, you can park the latest version of Linux on a flash drive that you can carry on your keychain; and since Linux is open-source, it's easy to customize your Linux distro to suit your particular needs. Even if you don't use Linux on a daily basis, having a stripped-down copy of the OS available in case you need to boot into a damaged or malware-riddled PC (and you can't rely on Windows or Mac OS X to function safely) can be very handy.

In fact if you have a few spare flash drives lying around, it's a good idea to convert one into a bootable maintenance toolkit (*http://www.pcworld.com/ article/234779/the\_bootable\_ maintenance flash drive.html)* that you can use to diagnose and treat a malfunctioning PC. Load a USB flash drive with a copy of your favorite OS and a few maintenance programs such as Revo Uninstaller Portable and Recuva Portable, and you'll be able to wipe and reinstall operating systems, recover files, and uninstall unnecessary programs with a single flash drive that's compact enough to fit in your pocket.

#### *(Continued from page 7)*

more than 16MB). The File Manager was significantly improved over Windows 3.0. Most significantly, Windows 3.1 added multimedia support for the first time.

Windows 3.1 was the first version of Windows to be distributed on CD-ROM (although this was more common for Windows for Workgroups 3.11, which typically came with DOS 6.22 on one CD) in addition to 720k, 1.2MB, and 1.44 MB floppy distributions. Installed size on the hard disk was between 10 and 15MB.

32-bit disk access (386 enhanced mode only) brought improved performance by using a 32-bit

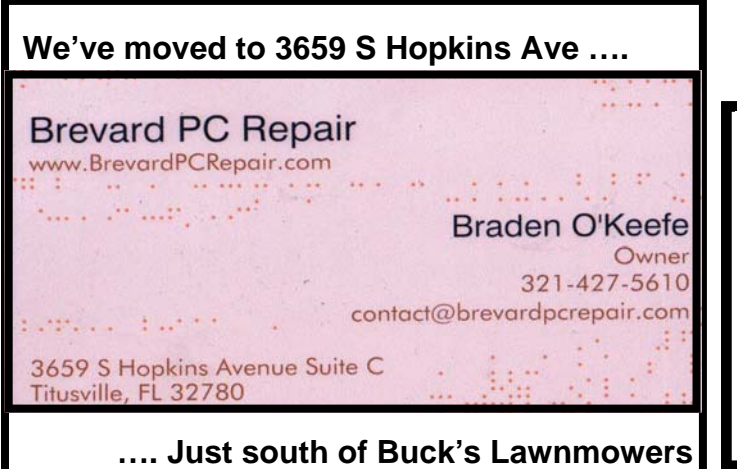

#### **Club Meetings**

Club meetings are held on the 2nd and 4th Thursday of each month starting at 7:00 PM. We meet at St. Gabriel's Episcopal Church "Bldg 418" at 418 Pine St., Titusville (in the southwest corner of St. Gabe complex). Everyone is welcome.

#### **Article Contribution**

If you wish to contribute an article for publication in this newsletter*,* please submit the article no later than the 1st club meeting of the month. Articles may be given to the editor at any club meeting or e-mailed to the editor (TerryTesdallSr@yahoo.com). Articles are subject to editing.

protected mode driver instead of the 16-bit BIOS functions (which necessitate Windows temporarily dropping out of protected mode).

#### **Windows 3.1x to Windows 95**

Further editions of Windows 3.1x were released between 1992 and 1994 until the series was superseded by Windows 95, which was released on August 24, 1995

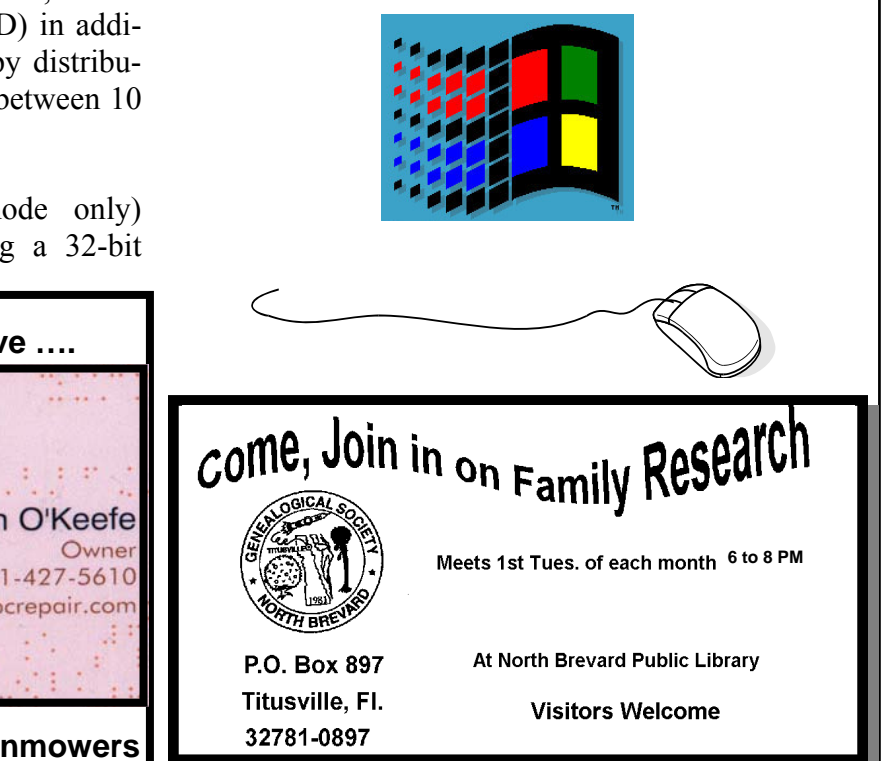

#### **Advertising Rates**

#### **Size of Ad 1 Month**

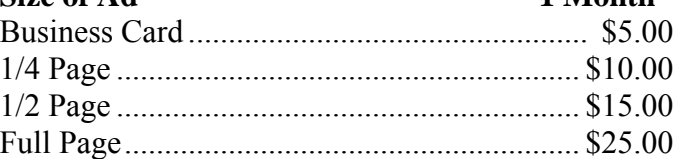

Ads must be submitted by the 1st Club meeting of each month in order to be included in the following month.

#### **Support our Advertisers**

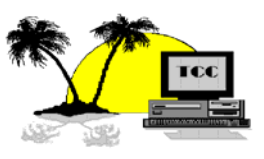

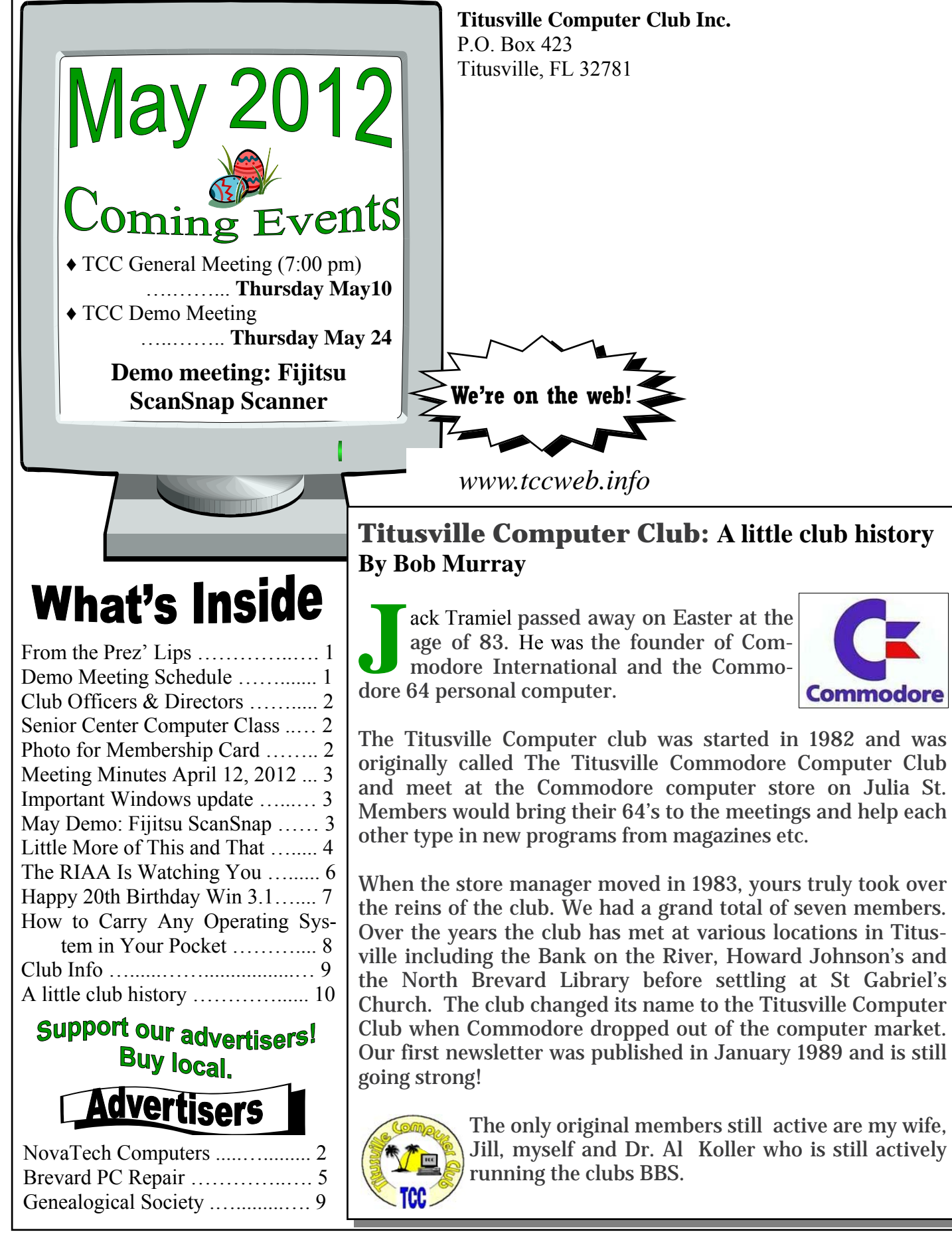